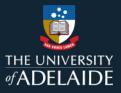

# **CRRT Roles**

This document provides a summary of different roles within the CRRT, the actions each role can perform, and the related email notifications. Note an individual may have multiple roles in a single course review.

### **CRRT** functions by role

Note that an individual will likely have various roles in a single course review. For example, the Course Coordinator may create the review record (Creator) and undertake the review (Reviewer).

| Role                                                                                                    | Can                                                                                                    | Cannot                                                                                                    |  |  |
|----------------------------------------------------------------------------------------------------|----------------------------------------------------------------------------------------------------|----------------------------------------------------------------------------------------------------|--|--|
| <b>Creator</b><br>The person recorded in the<br>system as creating the course<br>review record (Setup course<br>review)<br>Normally this would be the<br>Course Coordinator, but may be<br>a Head of School, Third-party<br>Nominator, or Program Director. | <ul> <li>Set up a course for review.</li> <li>View course review reports<br/>(with which associated as a<br/>Creator) with status: Under<br/>Review, Review Submitted<br/>and Review Complete.</li> <li>Delete a set up course<br/>review (in cases of incorrect<br/>details) prior to review<br/>completion.</li> <li>View course review reports<br/>(with which associated as a<br/>Creator).</li> </ul> | <ul> <li>Edit course details entered<br/>during set up (ie. Subject or<br/>catalog number, reviewer,<br/>CC or HoS) once the record<br/>is setup/created.</li> <li>Acknowledge course<br/>review.</li> </ul> |  |  |
| <b>Reviewer</b><br>Individual who will conduct the<br>review, make recommendations,<br>and submit the report.<br>The Reviewer may also be the<br>Course Coordinator.                                                                                        | <ul> <li>Fill out and amend course<br/>review report details (prior to<br/>Submission) for HoS<br/>acknowledgement</li> <li>Submit the course review<br/>report for acknowledgement<br/>by the Head of School (or<br/>delegate).</li> <li>View completed course<br/>review reports (with which<br/>associated as a Reviewer).</li> </ul>                                                                   | <ul> <li>Edit elements entered during set up (ie. Subject or catalog number, reviewer, CC or HoS) once setup/created.</li> <li>Acknowledge course review.</li> <li>Delete a set up course review.</li> </ul> |  |  |

| Role                                                                                                    | Can                                                                                                    | Cannot                                                                                                    |  |  |
|----------------------------------------------------------------------------------------------------|----------------------------------------------------------------------------------------------------|----------------------------------------------------------------------------------------------------|--|--|
| <b>Course Coordinator</b><br>Person named in the setup<br>course review record as the<br>Course Coordinator.                                                                                                    | <ul> <li>Delete a set up course<br/>review (eg in cases of<br/>incorrect details) prior to<br/>review completion.</li> <li>View course review records<br/>(with which associated as a<br/>Course Coordinator) with<br/>status Under Review,<br/>Review Submitted, Review<br/>Complete.</li> </ul> | <ul> <li>Edit elements entered during<br/>set up (ie. Subject or catalog<br/>number, reviewer, CC or<br/>HoS) once setup/created.</li> <li>Acknowledge course<br/>review.</li> <li>Delete a completed course<br/>review.</li> </ul>       |  |  |
| <b>Program Director</b><br>Person named in the setup<br>course review record as the<br>Program Director                                                                                                    | View course review reports<br>(with which associated as a<br>Program Director with status:<br><i>Review Complete</i> ).                                                                                                    | <ul> <li>Edit elements entered during<br/>set up (ie. Subject or catalog<br/>number, reviewer, CC or<br/>HoS) once setup/created.</li> <li>Acknowledge course<br/>review.</li> <li>Delete a set up course<br/>review.</li> </ul>          |  |  |
| Third-party Nominator<br>A person approved by the Head<br>of School (or delegate) to<br>Nominate a course for a <b>Core</b><br><b>Plus</b> Review (eg. A Program<br>Director, Associate Head<br>Learning and Teaching,<br>Associate Dean, Deputy Dean<br>Learning and Teaching,<br>Executive Dean) | <ul> <li>Advise Course Coordinator<br/>Core Plus review domain for<br/>specified course review.</li> <li>View completed course<br/>review reports (with which<br/>associated as a Nominator<br/>with status: Review<br/>Complete).</li> </ul>                                                     | <ul> <li>Edit elements entered during<br/>set up (ie. Subject or catalog<br/>number, reviewer, CC or<br/>HoS) once setup/created.</li> <li><i>Acknowledge</i> course review</li> <li><b>Delete</b> a set up course<br/>review.</li> </ul> |  |  |
| Head of School/delegate<br>Individual responsible for<br>acknowledging course reviews                                                                                                    | <ul> <li>Acknowledge submitted course reviews.</li> <li>View course review reports (with which associated as a HoS/delegate with status: Review Submitted or Review Complete).</li> <li><u>HoS only:</u> Run Institutional reports (School and Faculty).</li> </ul>                               | <ul> <li>Edit elements entered during<br/>set up (ie. Subject or catalog<br/>number, reviewer, CC or<br/>HoS) once setup/created.</li> <li>Delegates cannot access<br/>Institutional reports.</li> </ul>                                  |  |  |
| Administrator<br>Education Quality Team and<br>ITDS                                                                                                    | <ul> <li>Upload/refresh data (Course<br/>and Course Coordinator<br/>details) in CRRT.</li> <li>Edit email communication<br/>templates.</li> <li>Amend Head of School<br/>delegate access.</li> <li>Run Institutional reports</li> </ul>                                                           | <ul> <li>Access incomplete course<br/>review records/ complete the<br/>course review.</li> <li><i>View</i> incomplete course<br/>review records.</li> <li>Remove incorrect course<br/>reviews.</li> </ul>                                 |  |  |

### CRRT automated email notifications per role

At various milestones in the CRRT course review process, automated email notifications are sent to key roles (and copied/CCed to others) indicating a critical action has occurred. The table below outlines what correspondence each role should expect to receive.

## A creator of a course review, if not listed in any of the roles below, will not receive automated system emails at these milestones.

| Automated Email<br>Notifications                                                                                             | Course<br>Coordinator | Reviewer     | Program<br>Director | 3rd-party<br>Nominator | HoS /<br>delegate |
|----------------------------------------------------------------------------------------------------|-----------------------|--------------|---------------------|------------------------|-------------------|
| Course review reminder/<br>data available*<br>Course data refreshed in<br>CRRT.<br>* not yet implemented                     | √<br>(2x year)        |              |                     |                        |                   |
| Setup<br>Course review has been set<br>up in the CRRT                                                                        | ✓ (CC:)               | $\checkmark$ | ✓ (CC:)             | ✓ (CC:)                |                   |
| Submitted<br>Course review has been<br>submitted and is ready for<br>acknowledgement                                         | ✓ (CC:)               | √(CC:)       | ✓(CC:)              | ✓ (CC:)                | $\checkmark$      |
| Acknowledged<br>Head of School/delegate<br>has acknowledged the<br>course review and process<br>is complete.                 | ✓ (CC:)               | ✓            | ✓ (CC:)             | ✓ (CC:)                |                   |
| <b>Deleted</b><br>The creator/listed CC has<br>deleted a record prior to<br>completion/<br>acknowledgement of the<br>report. | V                     | ~            | ✓ (CC:):            | ✓ (CC:)                |                   |

### **Further enquiries**

#### Education Quality

Email: eq@adelaide.edu.au Web: https://www.adelaide.edu.au/learning/reviews/course-reviews#roles-and-responsibilities